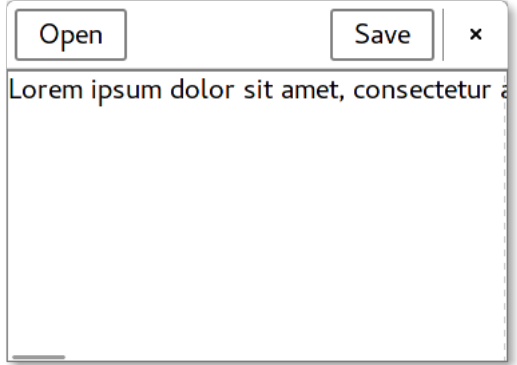

The following widgets may be used for example:

- 1. The foundation is a Window with client-side window decorations.
- 2. Inside it there are both a HeaderBar and a ScrolledWindow.
- 3. The HeaderBar contains one Button for opening files and one Button for saving them.
- 4. The ScrolledWindow contains a TextView.

Hint:

```
https://pelzflorian.de/gui-prog-gtk-2017/text-view-utils.tar.gz
```
This code reads in a file in one piece. Program execution is blocked while the file is read, so this is not acceptable for large files. Real text editors would [use a library such as "Tepl".](https://pelzflorian.de/gui-prog-gtk-2017/text-view-utils.tar.gz)

Instead of a plain gtk\_main() an Application may be used for better integration into the operating system and the display environment. For more features – such as showing a menubar and an application menu inside the window or not depending on what the display environment requests (e.g. menubars are external in Ubuntu's Unity, Mac OS X and not shown at all in GNOME) – an ApplicationWindow should be used in place of a Window.

- Only one instance of an application is running at a time.
- Trying to open it repeatedly only activates the existing application. It can then e.g. open a new window.
- The main() method only creates an Application, binds an activate signal and then starts the application by calling g\_application\_run(). gtk\_main() is used as part of the Application and need not be called separately.
- The functionality of the application menu and menubar should also be made accessible via keyboard shortcuts using the ActionMap functions offered by the Application.

Examples for including these in the editor from before:

- https://pelzflorian.de/git/gui-prog-gtk-2017/tree/bin/text2/text.c
- https://developer.gnome.org/gtk3/stable/ch01s04.html
- Documentation for GtkApplication, [GtkApplicationWindow](https://pelzflorian.de/git/gui-prog-gtk-2017/tree/bin/text2/text.c).

More [ideas:](https://developer.gnome.org/gtk3/stable/ch01s04.html)

- Instead of a Button for opening files one may want to use a Menu-Button with a Popover like gedit. Its contents may include for example a RecentChooser and the standard open Button.
- The "GtkSourceView" library offers a dedicated TextView widget for text editors.
- Analogously you can write an image viewer, a PDF viewer, a Web browser etc. Aside from developing an end user program most of the work on such software consists of creating an appropriate widget.